### **Operational Procedures** of Varian NMR Guanshen Zhou 2016.3.22

- Sample preparation:
- $\triangleright$  For <sup>1</sup>H spectrum: 3 ~ 10 mg of sample;
- $\triangleright$  For <sup>13</sup>C spectrum: 20 ~ 50 mg of sample;
- For 2D spectrum: the more the better, typically 50 mg.
- $\bullet$  Solvent:  $\sim$  0.7 ml

- Insert sample (input "i" in command line or press "Insert" button);
- Write down sample information;

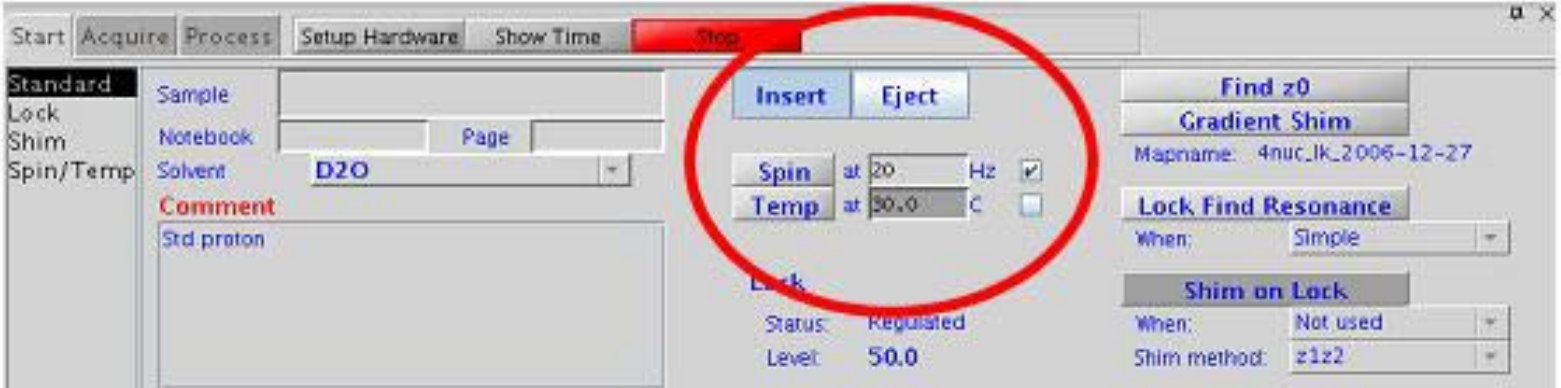

- Find Z0: Lock power and lock gain can be increased if the lock status is "Not regulated" (It may occur when using  $CDCI<sub>3</sub>$  as solvent, or high concentration).
- Gradient shim.
- Spin control: Only <sup>1</sup>H spectrum needs spin.

#### Select experiment from "Experiments" menu.

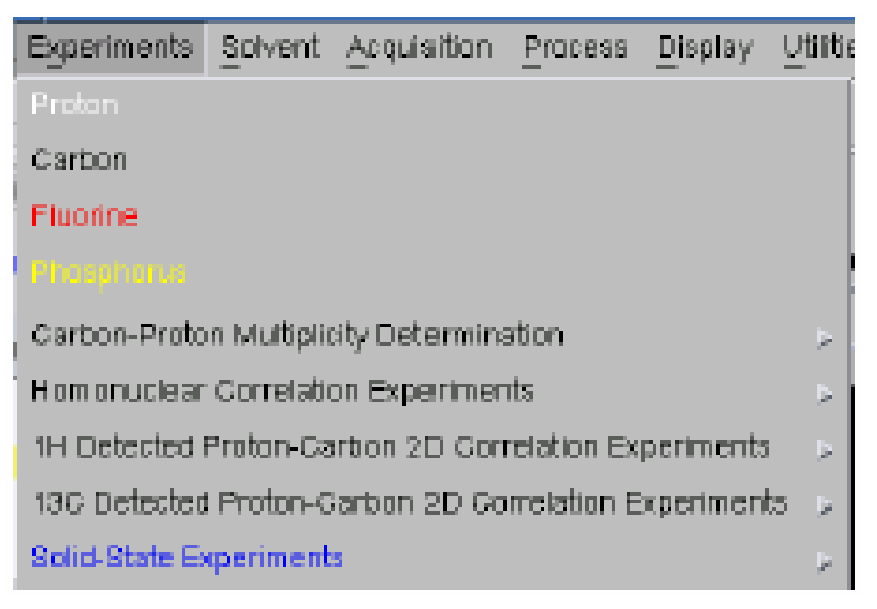

#### • Save data: Select File  $\rightarrow$  Save or press Ctrl  $+$  S.

### <sup>1</sup>H and <sup>13</sup>C Spectrum

▶ Enter "nt=scan times bs=block size ga" in command line.

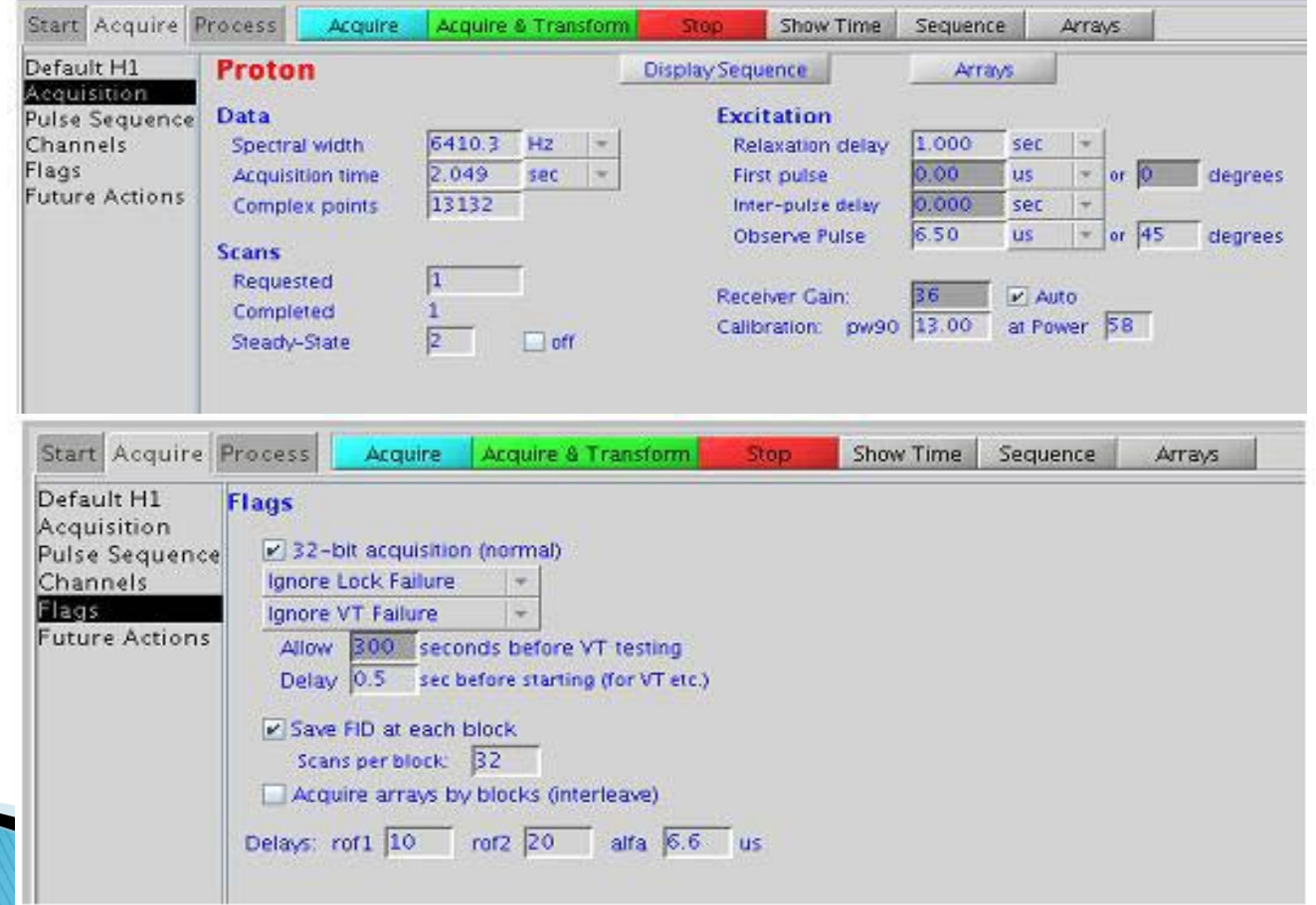

### <sup>1</sup>H and <sup>13</sup>C Spectrum

- ▶ Data process: Enter "wft aph" to display spectrum and carry out phase correction.
- Set reference and integrate (only for  $H$ ).
- ▶ Set peak display threshold: Press **button** in toolbar on the right.
- $\blacktriangleright$  Plot: Enter "phs" (for <sup>1</sup>H) or "pcs" (for <sup>13</sup>C).

### <sup>1</sup>H-<sup>1</sup>H correlation

- Scan <sup>1</sup>H spectrum or load saved spectrum in one experiment zone at first;
- Jump to another zone using jexp+number command (for example: jexp2 to jump to zone 2);
- Write down sample information, choose the solvent used and select experiment from "Experiments" menu.

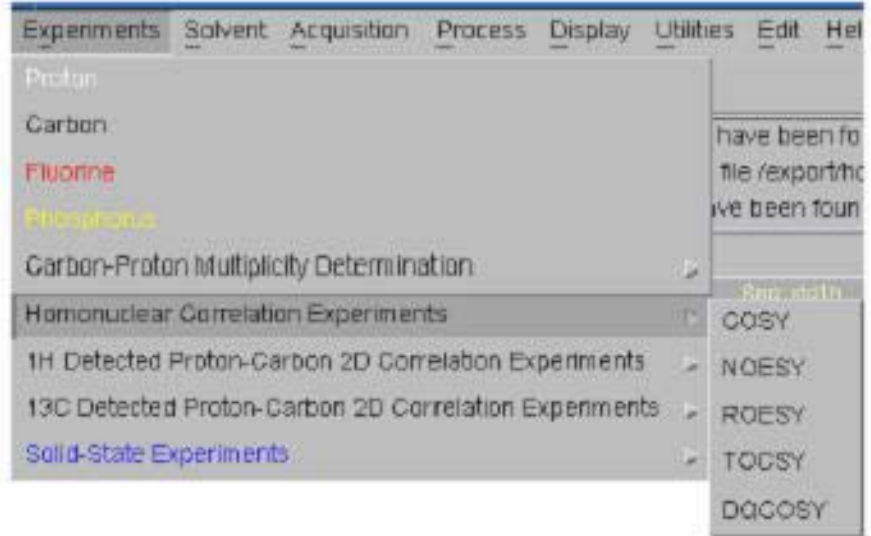

### <sup>1</sup>H-<sup>1</sup>H correlation

#### Recommended parameters for 1H-1H correlation spectrum:

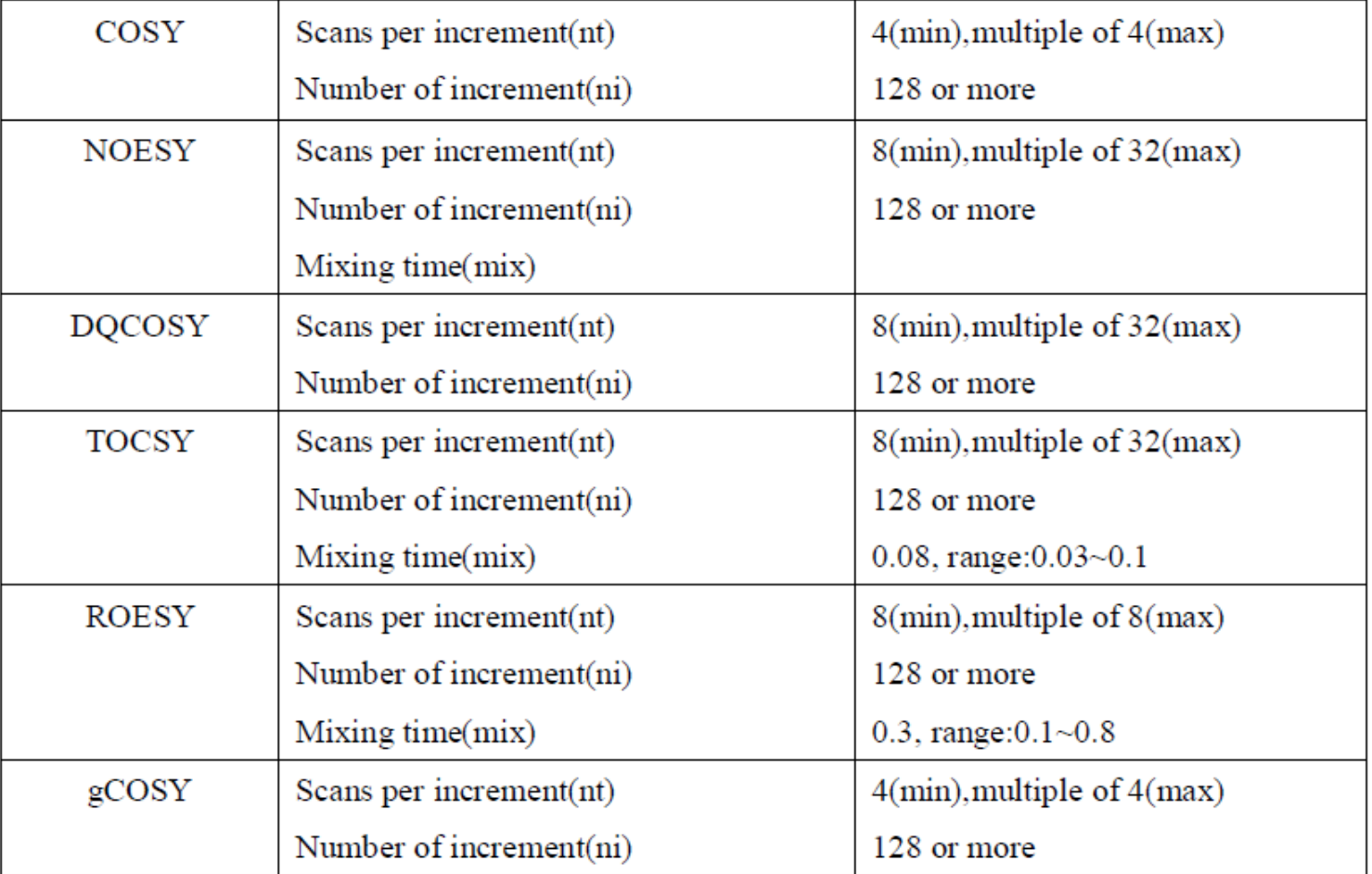

# gCOSY

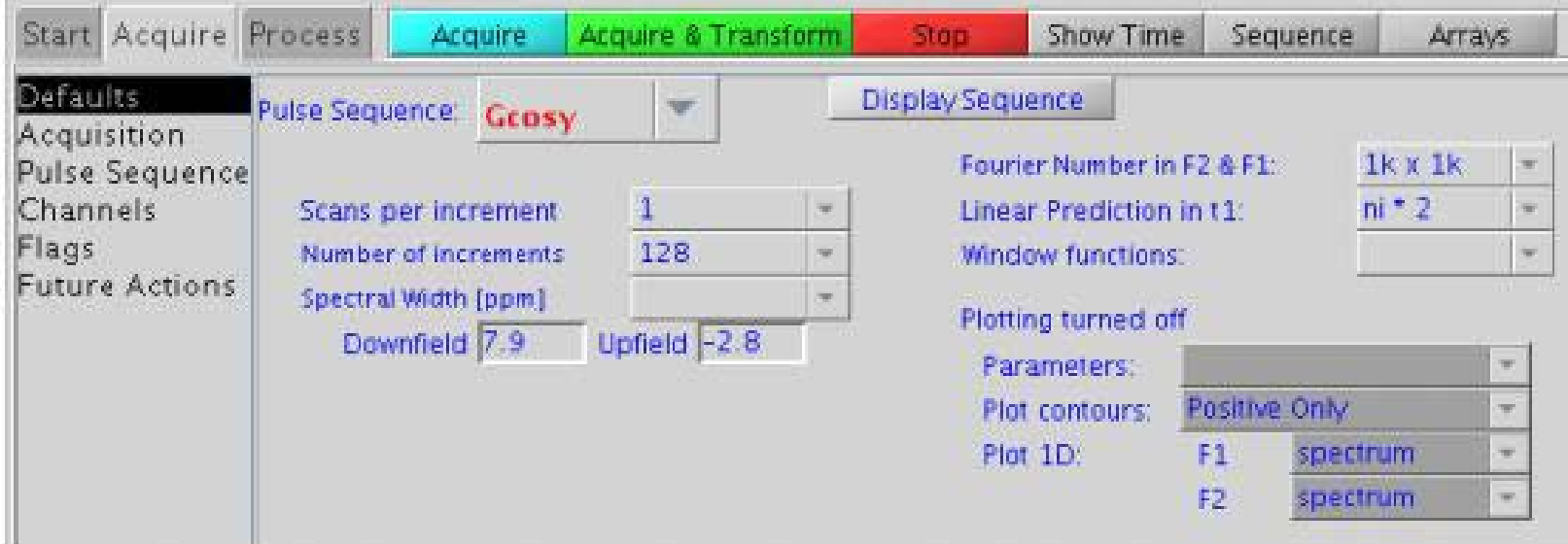

### **NOESY**

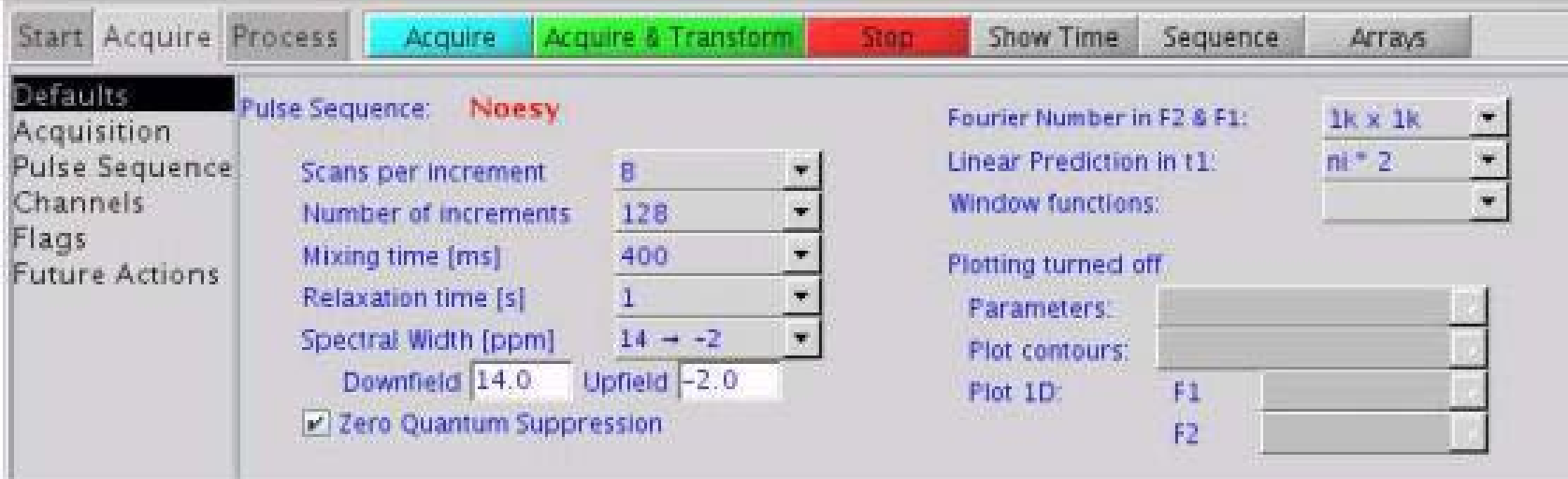

### **TOCSY**

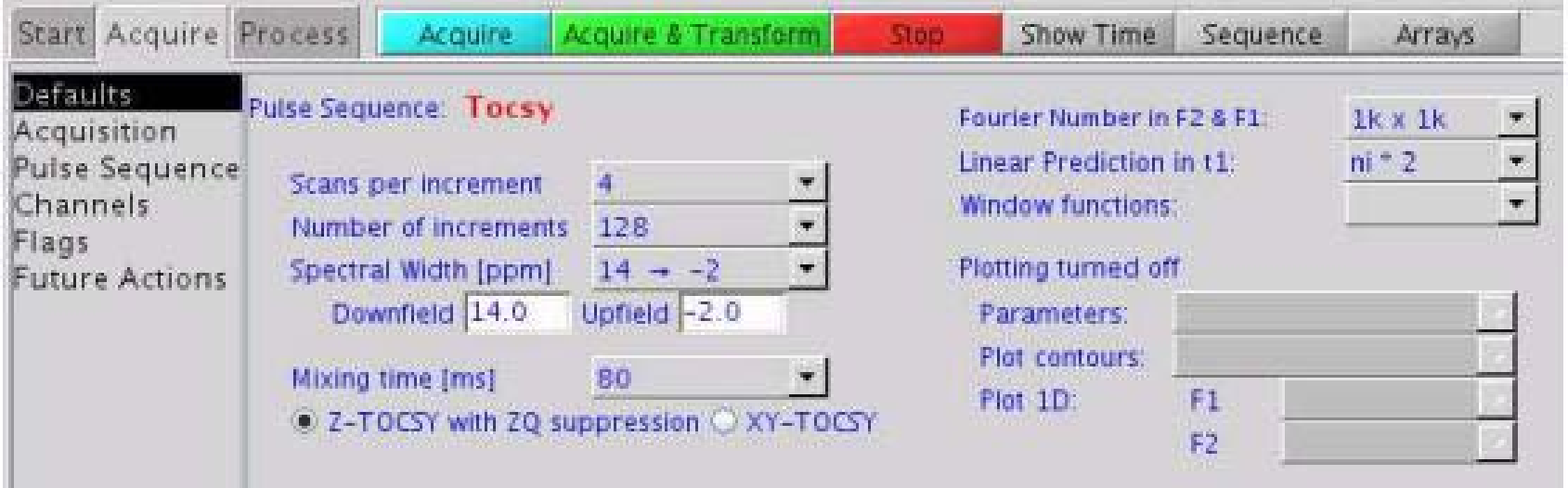

### Data process for 1H-1H correlation

- ▶ During the scan: Jump to a third zone, and use "mf (the scan zone, the third zone)" (for example, "mf(2,3)") to transfer data to the target zone.
- ▶ Press "Autoprocess" button to display 2D spectrum.

### Data process for 1H-1H correlation

- ▶ Phase correction: Enter "aph" for auto phase correction.
- $\triangleright$  Adjusting vertical height using **o** or **a** button in toolbar on the right.
- ▶ Display 2D spectrum: Enter "dconi" command.

### Data process for 1H-1H correlation

### Referencing:

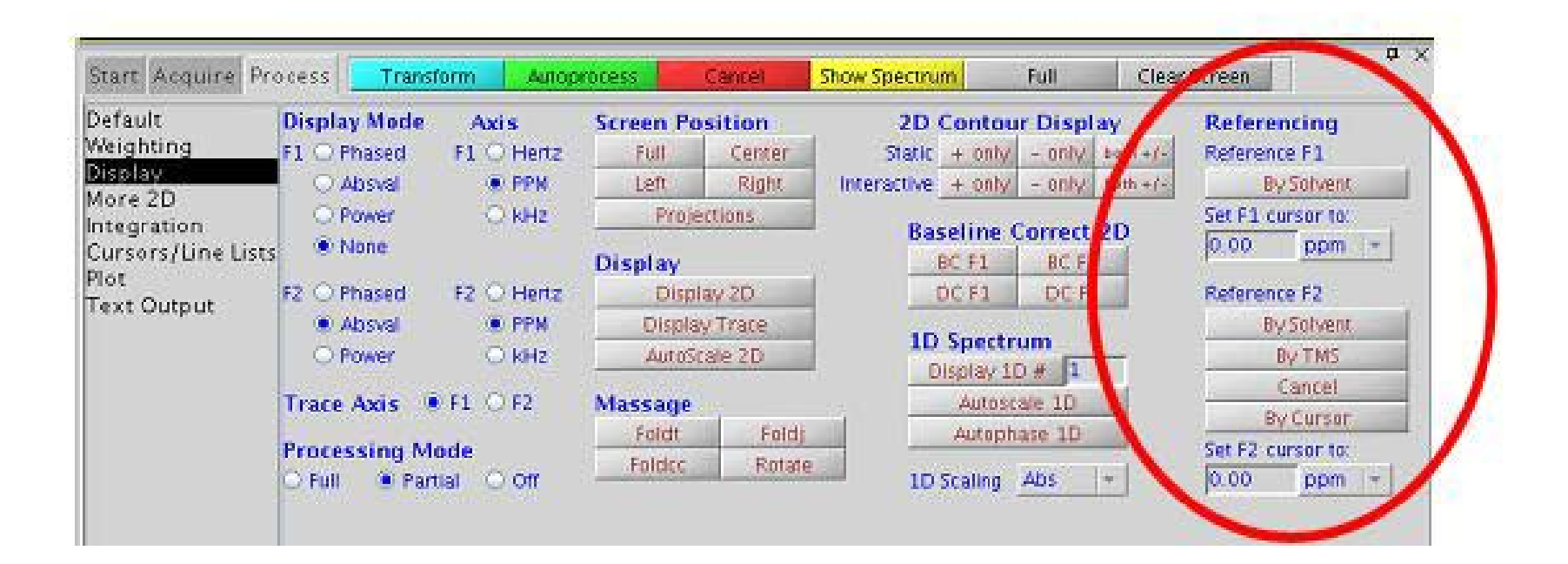

### Plot<sup>1</sup>H-<sup>1</sup>H spectrum

 Enter "plcosy(15,1.2,experiment zone of loaded <sup>1</sup>H spectrum)" (for example, plcosy(15,1.2,1) if the <sup>1</sup>H spectrum is in zone 1) to plot 2D spectrum.

### **HSQC and HMBC**

- Scan <sup>1</sup>H and <sup>13</sup>C spectrum or load saved spectrum in two experiment zones at first;
- Jump to another zone;
- ▶ Write down sample information, choose the solvent used and select experiment from "Experiments" menu.
- ▶ Data process of HSQC and HMBC is similar to  $H-H$ correlation.

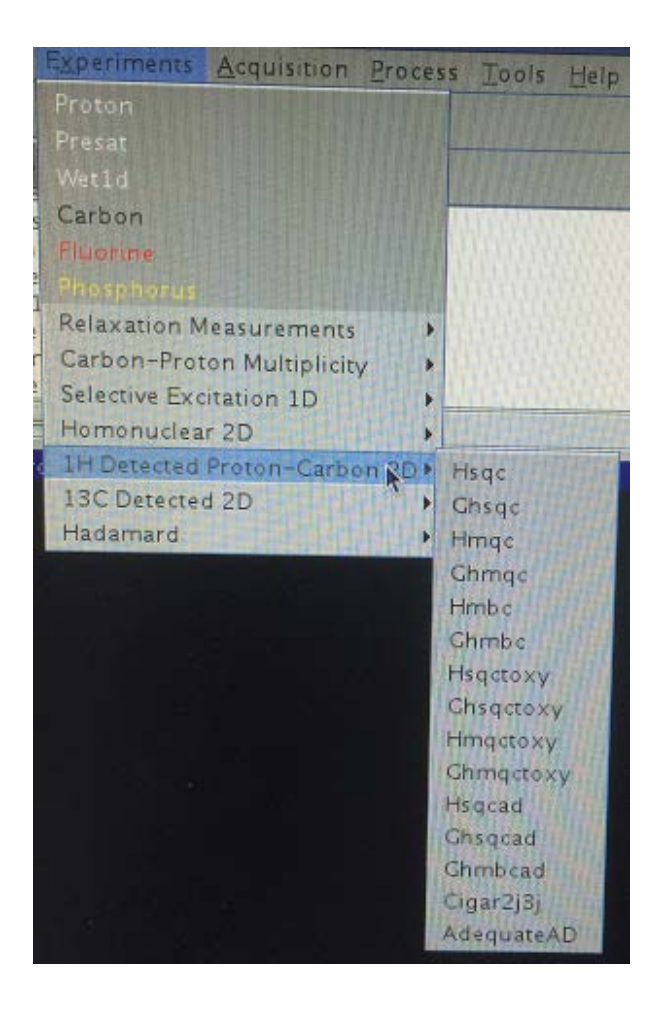

### gHSQC and gHMBC

▶ Recommended parameters for HSQC and HMBC:

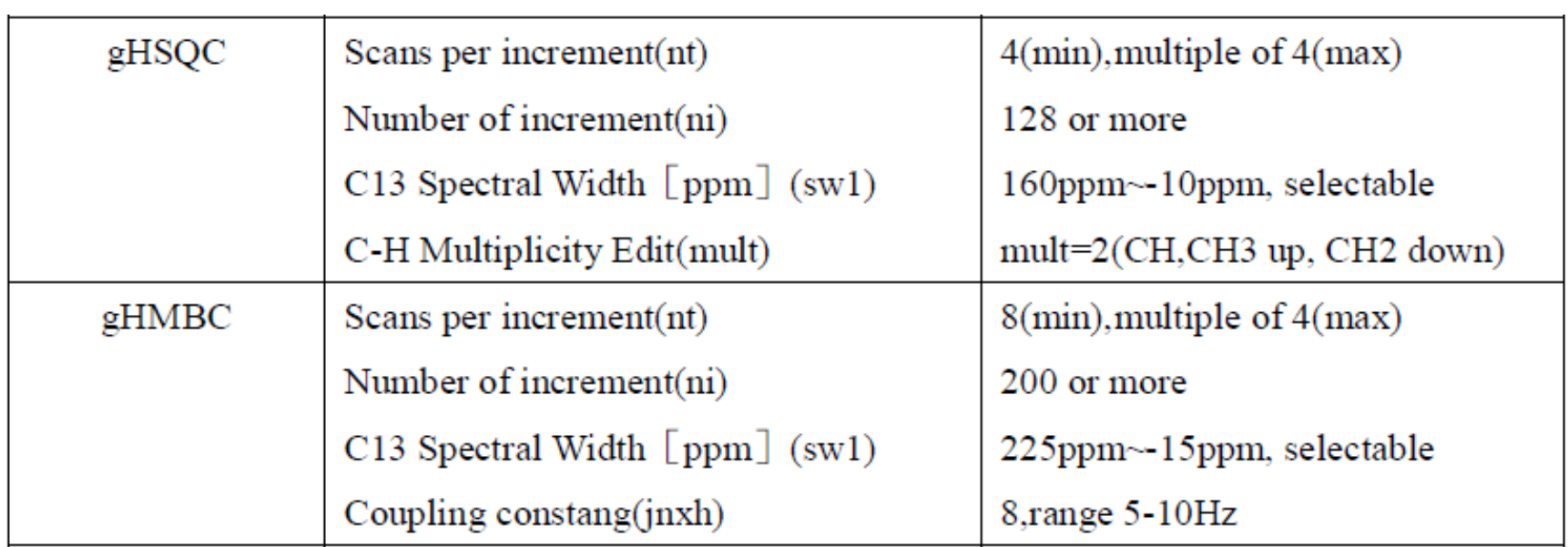

# gHSQC

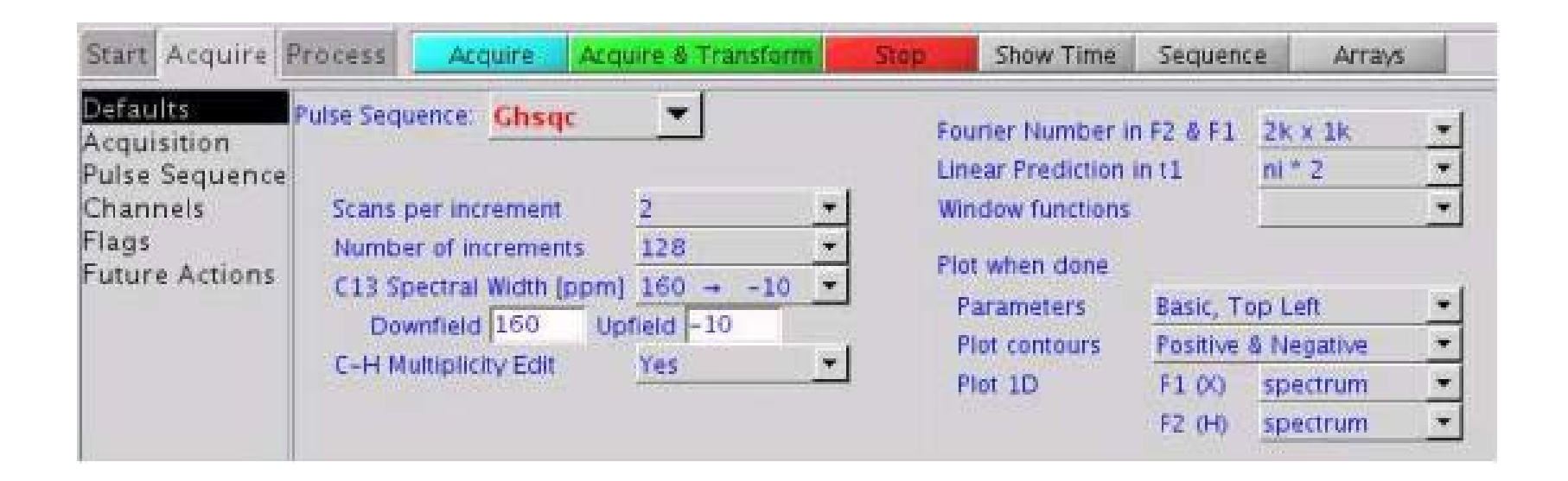

# gHMBC

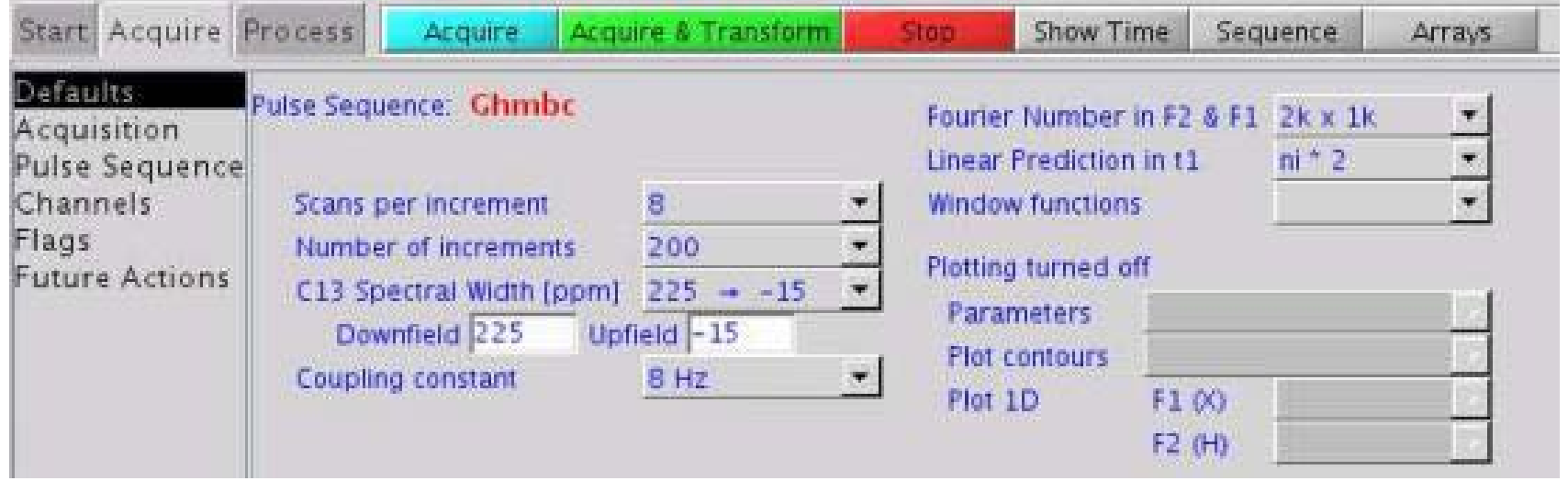

### **Plot HSQC and HMBC**

 Enter "plhxcor(15,1.2,experiment zone of loaded <sup>1</sup>H spectrum, experiment zone of loaded  $13C$  spectrum)" (for example, plhxcor(15,1.2,1,2) if the  $H$  spectrum is in zone 1 and the  $13C$  spectrum is in zone 2) to plot 2D spectrum.

### **1D NOESY (ROESY and TOCSY)**

- Select experiment;
- $\blacktriangleright$  Load a <sup>1</sup>H spectrum and conduct referencing at first, then select H in the spectrum to be excited;
- **Press "Select" button and** "Proceed" button;

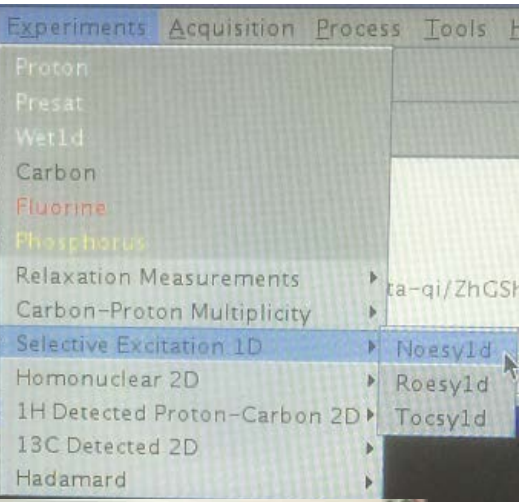

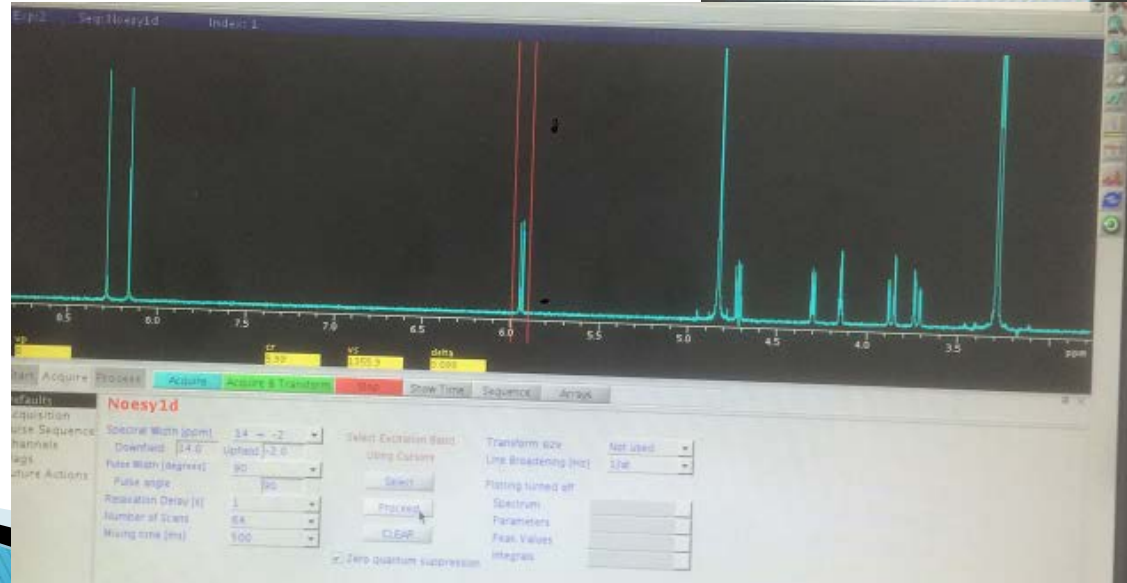

### **1D NOESY (ROESY and TOCSY)**

- $\blacktriangleright$  Type command like <sup>1</sup>H spectrum, for example, nt=128 bs=4 ga, or select number of scans in Defaults tab and block size in Flags tab then press the green "Acquire & Transform" button to start scanning.
- $\triangleright$  Data process is similar to <sup>1</sup>H spectrum.
- Press "Auto Plot" button in "Process" menu at "Plot"

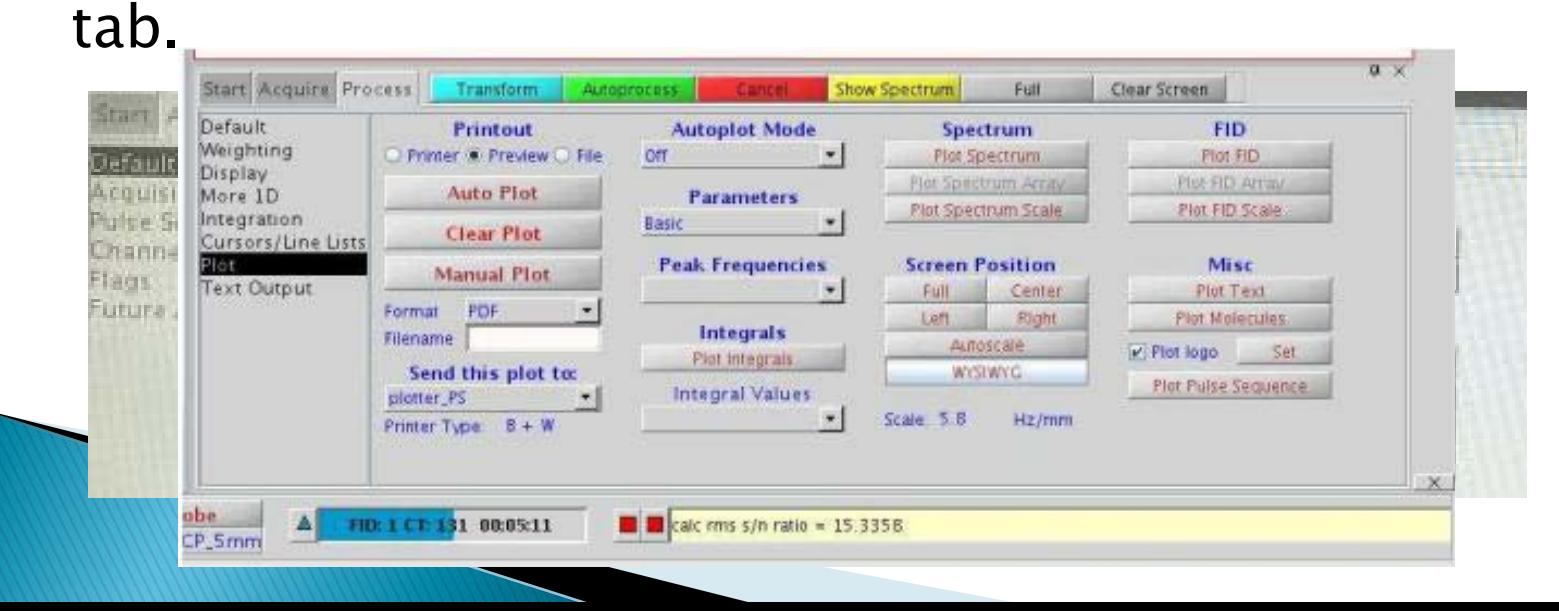

### **DEPT**

- Select experiment;
- ▶ Set parameters and start acquire;
- Data process is similar to 13C spectrum.

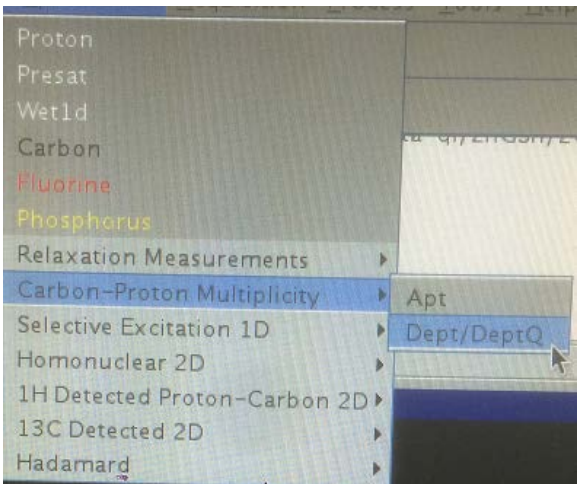

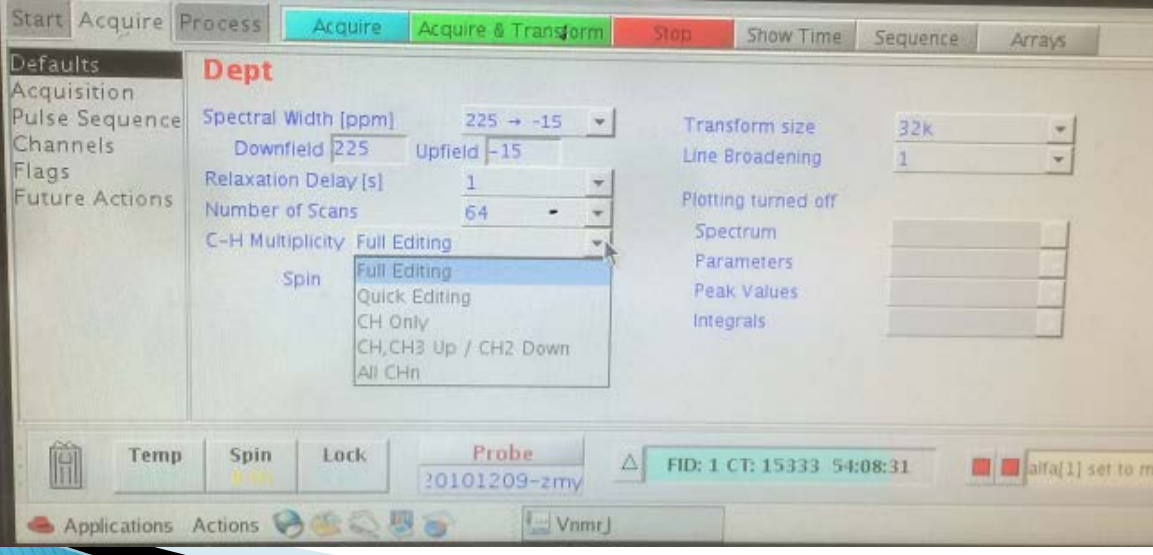

### Homo 2DJ

- ▶ 2D J-resolved Spectroscopy: Chemical shift in one dimension and J-value in another.
- A typical homo 2DJ spectrum as below:

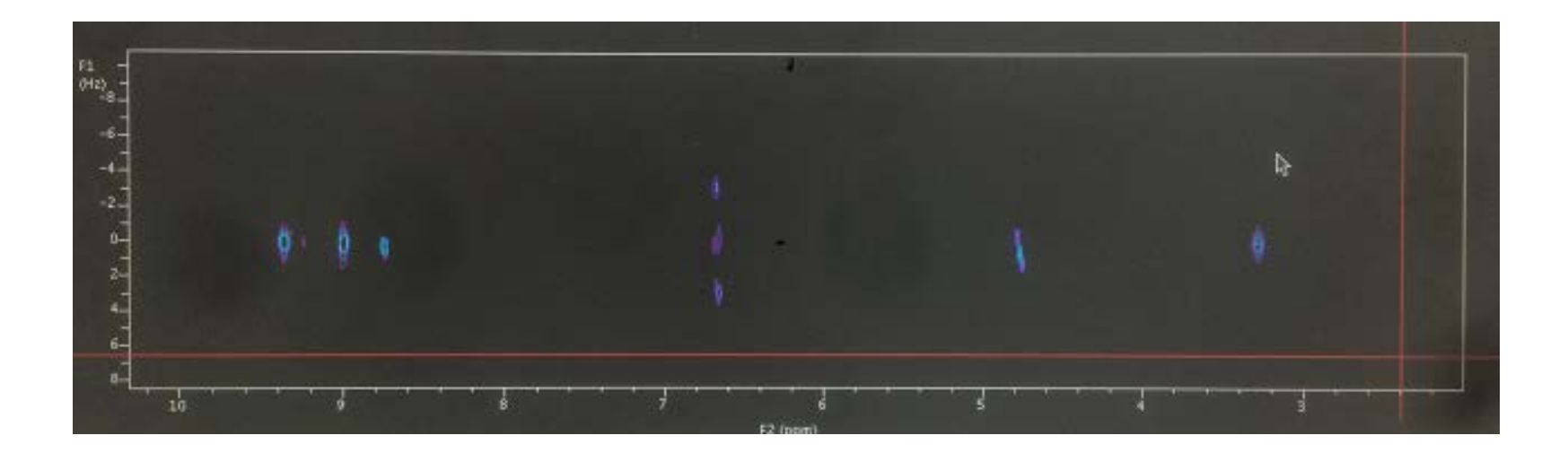

## Homo 2DJ

- Set parameters as follows;
- Data process is similar to COSY.

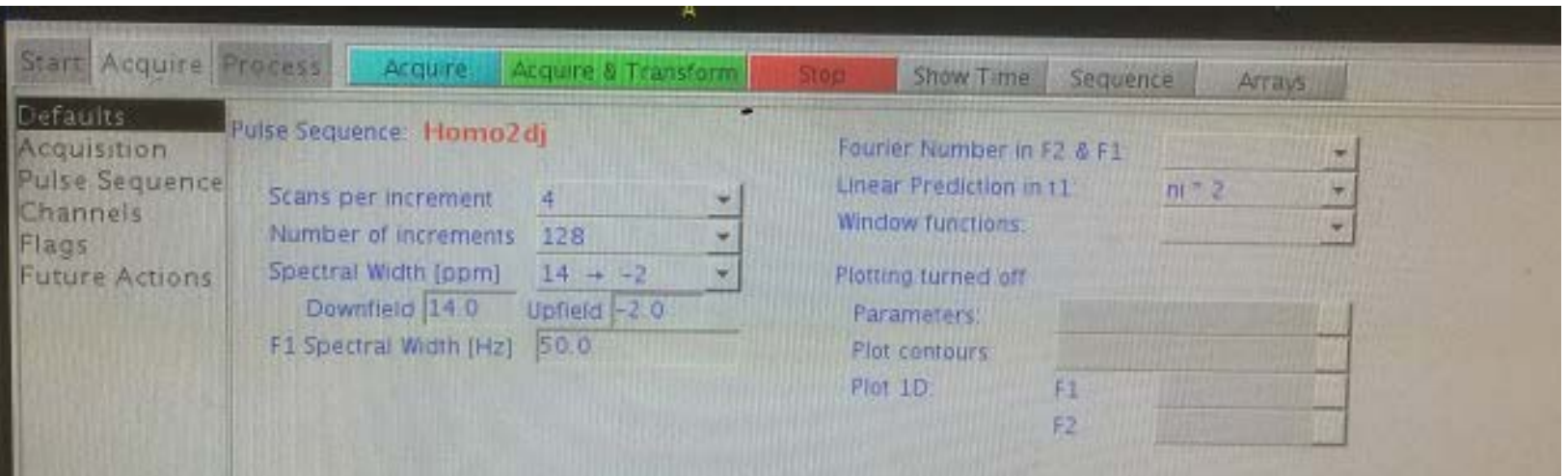